# Okta Assistance

751 Nate Skutt Mon, Jun 12, 2017 [wiTECH 2.0 Public Articles - Aftermarket](https://kb.fcawitech.com/category/witech-2-0-public-articles-aftermarket/325/) 15572

**For Aftermarket User ONLY**

### **Self-Serve Options**

- 1. **Forgot Password:** This is used when the user needs help with forgot password problems. Help can be sought directly through SMS token or password-reset email requests.
	- 1. Reset via SMS
	- 2. Reset via Email
- 2. **Unlock Account:** When an account gets locked through numerous unsuccessful login/MFA attempts; this unlock feature can be used.
	- 1. Reset via SMS
	- 2. Reset via Email

## **Okta Sign in page, Self Serve pages**

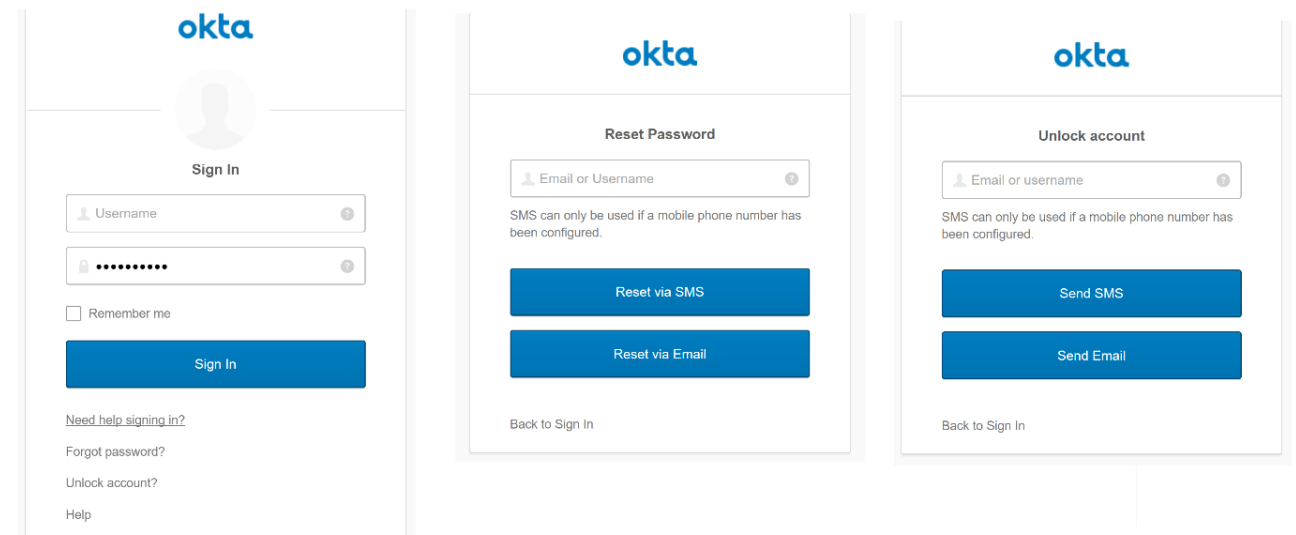

## **Documentation for Sign in Help page:** <https://fcawitech.oktapreview.com/help/login>

This can be used to seek help from Okta administrator directly from this form.

#### 1. **Reset Password request through email**

- 1. Reset password when account activation token is expired (first time user)
- 2. Reset password link is expired
- 3. When reset password email lost.
- 2. **Reset MFA request**
	- 1. When the device is lost or not functional
- 3. **Unlock Account**
- 4. **YubiKey Setup:** The attached file(Programming\_YubiKeys\_for\_Okta.pdf) contains steps to download, install and configure yubi keys (refer pages 8 to 10). In the process, a configuration secrets csv file is generated (configuration\_log.csv). This file needs to be sent to admin and the admin will configure this csv file on the user account.

#### **Okta Help Page/Request help link**

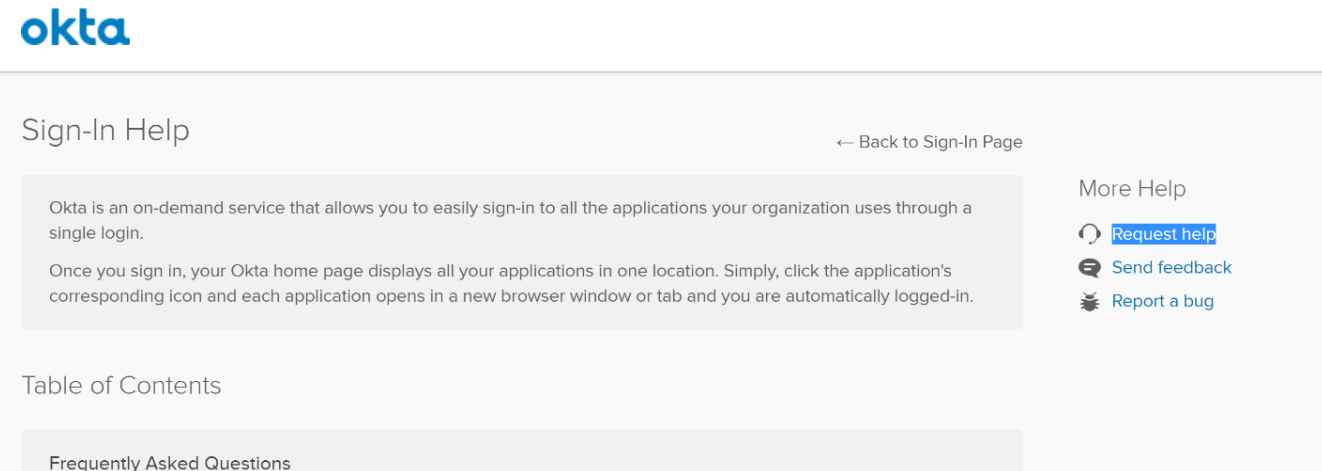

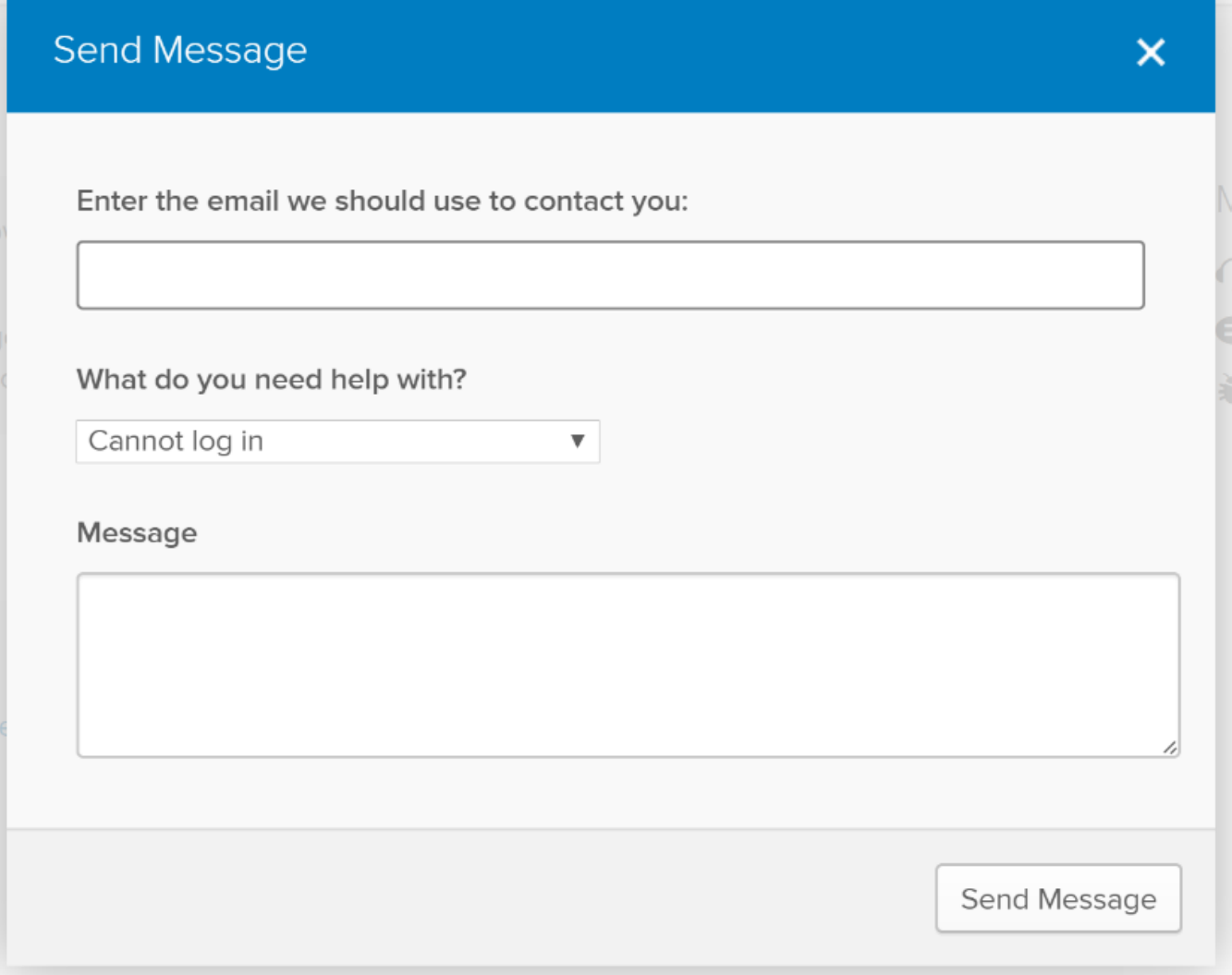

Online URL: <https://kb.fcawitech.com/article/okta-assistance-751.html>